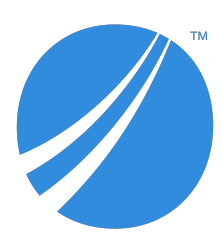

# **TIBCO Spotfire® Analyst Release Notes**

*Software Release 10.3 LTS Document Updated: December 2019*

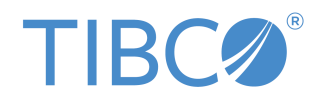

SOME TIBCO SOFTWARE EMBEDS OR BUNDLES OTHER TIBCO SOFTWARE. USE OF SUCH EMBEDDED OR BUNDLED TIBCO SOFTWARE IS SOLELY TO ENABLE THE FUNCTIONALITY (OR PROVIDE LIMITED ADD-ON FUNCTIONALITY) OF THE LICENSED TIBCO SOFTWARE. THE EMBEDDED OR BUNDLED SOFTWARE IS NOT LICENSED TO BE USED OR ACCESSED BY ANY OTHER TIBCO SOFTWARE OR FOR ANY OTHER PURPOSE.

USE OF TIBCO SOFTWARE AND THIS DOCUMENT IS SUBJECT TO THE TERMS AND CONDITIONS OF A LICENSE AGREEMENT FOUND IN EITHER A SEPARATELY EXECUTED SOFTWARE LICENSE AGREEMENT, OR, IF THERE IS NO SUCH SEPARATE AGREEMENT, THE CLICKWRAP END USER LICENSE AGREEMENT WHICH IS DISPLAYED DURING DOWNLOAD OR INSTALLATION OF THE SOFTWARE (AND WHICH IS DUPLICATED IN THE LICENSE FILE) OR IF THERE IS NO SUCH SOFTWARE LICENSE AGREEMENT OR CLICKWRAP END USER LICENSE AGREEMENT, THE LICENSE(S) LOCATED IN THE "LICENSE" FILE(S) OF THE SOFTWARE. USE OF THIS DOCUMENT IS SUBJECT TO THOSE TERMS AND CONDITIONS, AND YOUR USE HEREOF SHALL CONSTITUTE ACCEPTANCE OF AND AN AGREEMENT TO BE BOUND BY THE SAME.

ANY SOFTWARE ITEM IDENTIFIED AS THIRD PARTY LIBRARY IS AVAILABLE UNDER SEPARATE SOFTWARE LICENSE TERMS AND IS NOT PART OF A TIBCO PRODUCT. AS SUCH, THESE SOFTWARE ITEMS ARE NOT COVERED BY THE TERMS OF YOUR AGREEMENT WITH TIBCO, INCLUDING ANY TERMS CONCERNING SUPPORT, MAINTENANCE, WARRANTIES, AND INDEMNITIES. DOWNLOAD AND USE OF THESE ITEMS IS SOLELY AT YOUR OWN DISCRETION AND SUBJECT TO THE LICENSE TERMS APPLICABLE TO THEM. BY PROCEEDING TO DOWNLOAD, INSTALL OR USE ANY OF THESE ITEMS, YOU ACKNOWLEDGE THE FOREGOING DISTINCTIONS BETWEEN THESE ITEMS AND TIBCO PRODUCTS.

This document is subject to U.S. and international copyright laws and treaties. No part of this document may be reproduced in any form without the written authorization of TIBCO Software Inc.

TIBCO, the TIBCO logo, the TIBCO O logo, TIBCO Spotfire, TIBCO Spotfire Analyst, TIBCO Spotfire Automation Services, TIBCO Spotfire Server, TIBCO Spotfire Web Player, TIBCO Enterprise Runtime for R, TIBCO Enterprise Runtime for R - Server Edition, TERR, TERR Server Edition, and TIBCO Spotfire Statistics Services are either registered trademarks or trademarks of TIBCO Software Inc. in the United States and/or other countries.

All other product and company names and marks mentioned in this document are the property of their respective owners and are mentioned for identification purposes only.

This software may be available on multiple operating systems. However, not all operating system platforms for a specific software version are released at the same time. Please see the readme.txt file for the availability of this software version on a specific operating system platform.

THIS DOCUMENT IS PROVIDED "AS IS" WITHOUT WARRANTY OF ANY KIND, EITHER EXPRESS OR IMPLIED, INCLUDING, BUT NOT LIMITED TO, THE IMPLIED WARRANTIES OF MERCHANTABILITY, FITNESS FOR A PARTICULAR PURPOSE, OR NON-INFRINGEMENT.

THIS DOCUMENT COULD INCLUDE TECHNICAL INACCURACIES OR TYPOGRAPHICAL ERRORS. CHANGES ARE PERIODICALLY ADDED TO THE INFORMATION HEREIN; THESE CHANGES WILL BE INCORPORATED IN NEW EDITIONS OF THIS DOCUMENT. TIBCO SOFTWARE INC. MAY MAKE IMPROVEMENTS AND/OR CHANGES IN THE PRODUCT(S) AND/OR THE PROGRAM(S) DESCRIBED IN THIS DOCUMENT AT ANY TIME.

THE CONTENTS OF THIS DOCUMENT MAY BE MODIFIED AND/OR QUALIFIED, DIRECTLY OR INDIRECTLY, BY OTHER DOCUMENTATION WHICH ACCOMPANIES THIS SOFTWARE, INCLUDING BUT NOT LIMITED TO ANY RELEASE NOTES AND "READ ME" FILES.

This and other products of TIBCO Software Inc. may be covered by registered patents. Please refer to TIBCO's Virtual Patent Marking document (https://www.tibco.com/patents) for details.

Copyright © 1994-2019. TIBCO Software Inc. All Rights Reserved.

**3**

# **Contents**

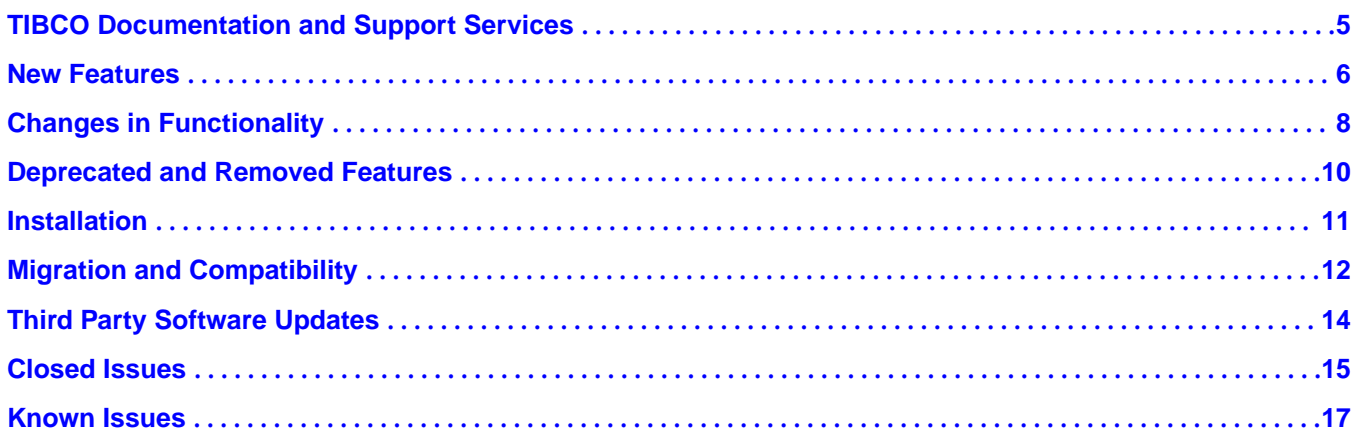

# <span id="page-4-0"></span>**TIBCO Documentation and Support Services**

### **How to Access TIBCO Documentation**

Documentation for TIBCO products is available on the TIBCO Product Documentation website, mainly in HTML and PDF formats.

The TIBCO Product Documentation website is updated frequently and is more current than any other documentation included with the product. To access the latest documentation, visit https:// docs.tibco.com.

#### **Product-Specific Documentation**

Documentation for TIBCO Spotfire Analyst and related products is available on the [Spotfire Analyst](https://docs.tibco.com/products/tibco-spotfire-analyst) [Product Documentation](https://docs.tibco.com/products/tibco-spotfire-analyst) page.

- TIBCO Spotfire® Analyst User's Guide
- TIBCO Spotfire® Administration Manager User's Guide
- Working with Cubes in TIBCO Spotfire®
- TIBCO Spotfire® License Agreement

Related documentation is also found on the [Spotfire Server Product Documentation](https://docs.tibco.com/products/tibco-spotfire-server) page.

#### **Release Version Support**

Some release versions of TIBCO Spotfire products are designated as long-term support (LTS) versions. LTS versions are typically supported for up to 36 months from release. Defect corrections will typically be delivered in a new release version and as hotfixes or service packs to one or more LTS versions. See also https://docs.tibco.com/pub/spotfire/general/LTS/spotfire\_LTS\_releases.htm.

#### **How to Contact TIBCO Support**

You can contact TIBCO Support in the following ways:

- For an overview of TIBCO Support, visit http://www.tibco.com/services/support.
- For accessing the Support Knowledge Base and getting personalized content about products you are interested in, visit the TIBCO Support portal at https://support.tibco.com.
- For creating a Support case, you must have a valid maintenance or support contract with TIBCO. You also need a user name and password to log in to https://support.tibco.com. If you do not have a user name, you can request one by clicking Register on the website.

### **System Requirements for Spotfire Products**

For information about the system requirements for Spotfire products, visit http://spotfi.re/sr.

#### **How to Join TIBCO Community**

TIBCO Community is the official channel for TIBCO customers, partners, and employee subject matter experts to share and access their collective experience. TIBCO Community offers access to Q&A forums, product wikis, and best practices. It also offers access to extensions, adapters, solution accelerators, and tools that extend and enable customers to gain full value from TIBCO products. In addition, users can submit and vote on feature requests from within the [TIBCO Ideas Portal](https://ideas.tibco.com/). For a free registration, go to https://community.tibco.com.

For quick access to TIBCO Spotfire content, see https://community.tibco.com/products/spotfire.

# <span id="page-5-0"></span>**New Features**

E

The following new features have been added to version 10.3 of TIBCO Spotfire<sup>®</sup> Analyst.

For details about new Spotfire features, see [What's New in TIBCO Spotfire](https://community.tibco.com/wiki/whats-new-tibco-spotfire) in the TIBCO Community.

### **Updated trust mechanism, including trust for data functions**

The trust mechanism for JavaScript and IronPython scripts, and also for data connection custom queries, has been improved by introducing SHA-512 for calculating the trust stamp. In addition, the trust mechanism now also applies to data functions and TERR expression functions.

The updated trust functionality means that there are a few additional steps required during the upgrade to Spotfire 10.3, to make everything work as before. The exact steps to take will depend on your use case and environment – some examples are described in this article: https:// community.tibco.com/wiki/script-and-data-function-trust-spotfire-103-and-later

### **Updated notifications**

The notifications framework has been updated to allow pop-up notifications and sometimes include links to where you can fix issues.

The pop-up notifications can be switched off by clicking the Notifications icon on the menu bar and clearing the check box in the lower part of the flyout.

### **Reload data improvements**

The stability of the data reloading functionality has been improved, in particular for complicated configurations. The API to reload data tables in an analysis has also been redesigned.

#### **Edit and remove calculated columns from the data canvas**

It is now possible to edit and remove top-level entities such as calculated columns, binned columns and group-from-marked columns directly from the data canvas.

You can also remove predicted columns, result columns from other types of calculations, custom hierarchies, tags and mask columns in the data canvas.

#### **Custom display names for Spotfire servers**

The Spotfire server now supports custom display names as an alternative to the URL to the server. This makes it easier for users to find the server they should connect to.

Specifying the display name can be done both on the Spotfire Server by setting a display name for a Site and also on a per-user basis in the Manage Servers page in the login dialog. A display name set in Manage Servers will override any display name defined on the Spotfire Server.

#### **Improvements when browsing the library**

- It is now possible to widen the content browser (the Files and data flyout) by dragging with the mouse, in order to see really long names.
- The tooltip when hovering over a Spotfire Analysis now includes the description, if any is available.
- It is now possible to sort the library contents according to the last modified date.
- Performance improvements browsing the library is now faster.

#### **Snowflake data connector**

You can now access data from your Snowflake data warehouse, with the new data connector for Snowflake.

#### **Native support for MemSQL, MariaDB, and MongoDB Connector for BI**

You can now use the connector for Oracle MySQL to access data from MariaDB, MemSQL, and MongoDB Connector for BI.

# **TIBCO Cloud™ Live Apps data connector**

You can now connect to and analyze your Live Apps case data in Spotfire, with the new data connector for TIBCO Cloud™ Live Apps.

### **Native support for PostgreSQL 11**

You can now access data from PostgreSQL 11 with the data connector for PostgreSQL.

### **Geocoding coverage update**

The following data has been updated:

- Over 4,000 new internal administrative boundaries (Admin 1, States, Provinces, Regions...) are now available worldwide.
- French region names are updated to the latest naming scheme.

### **Hide geocoding warnings**

You can now hide geocoding table warnings that appear in the map chart title.

### **Layers control state**

Whether the map chart layers control is expanded or collapsed, its state is now saved in the analysis.

# <span id="page-7-0"></span>**Changes in Functionality**

The following are changes in functionality in version 10.3 of TIBCO Spotfire® Analyst.

# **10.3.3**

# **Changes to preference AllowSharingOfCachedDataBetweenUsers**

The default value of the preference AllowSharingOfCachedDataBetweenUsers is now **False.** The data caching behavior for users in groups with the preference set to **False** is also changed.

As a user in a group that has the preference AllowSharingOfCachedDataBetweenUsers set to **False**, you now cannot use shared cached data in data connections where the option **Share cached data between all concurrent users of the Spotfire web client** is selected. You also cannot use shared queries for database users with different credentials in streaming connections where the option **Also between users with dfferent database credentials** is selected.

Unless you have explicitly set the value of the preference to **True**, the value is changed to **False** for all user groups. In some cases, this might affect performance. To edit preferences for user groups, select **Tools > potfire Administration Manager**.

# **Changes to connector for Microsoft SQL Server Analysis Services**

When you use the connector for Microsoft SQL Server Analysis Services, you can only use the authentication method **Username and password** in connections over HTTP.

In earlier versions, it was possible to select **Username and password** authenticaiton in non-HTTP connections, but the credentials you entered were not used. The username and password credentials were ignored, and the authentication method defaulted to **Windows authentication**.

You can no longer create a non-HTTP Microsoft SQL Server Analysis Services connection and select **Username and password** authentication. If you have existing data connections configured this way, you must edit the connection data sources and change the authentication method to **Windows authentication**.

# **10.3.2**

# **Trust check flow performance improvements**

- The trust check flow has been optimized to make the cheapest checks first. This can make saving DXP files from the library faster, when the files contain scripts.
- An extra cache has been added when checking trust stamps for current users to improve performance.

# **10.3.0**

# **MySQL driver changed from .NET to ODBC**

The driver required to be able to use the Oracle MySQL data connector to connect to Oracle MySQL databases has changed. This now requires that you have installed the driver Oracle MySQL Connector/ODBC, instead of Oracle MySQL Connector/NET.

To be able to continue to use the Oracle MySQL connector and any analyses with existing connections to Oracle MySQL, you must install the new driver on all computers running Spotfire clients.

Additionally, the Oracle MySQL connector now also supports ODBC drivers for MariaDB and MongoDB Connector for BI. For details about what drivers to use, see the [system requirements for](http://spotfi.re/sr/connectors) [connectors in Spotfire](http://spotfi.re/sr/connectors) .

# **Application Profiler change**

The API call for rendering visualizations that was used in the previous LTS release (7.11) was made obsolete in 7.12, by the introduction of Visual.RenderAsync. Spotfire 10.3 LTS uses the new API call by default, for newly created Application Profiler configurations.

When opening an older Application Profiler configuration file, the obsolete type of rendering will be used, for minimal impact.

The obsolete rendering API can also be used for new configuration files, if necessary, by manually selecting the check box to render using the pre-7.12 API in the Application Profiler.

However, it is recommended to not use the obsolete rendering API, as it will diverge more and more over time from what the real visualizations look like, and the functionality may even be removed completely at some point in the future.

#### **Script management change**

The Scripts tab has been removed from the Documentation Properties dialog. Scripts are now instead managed from the new dialog found under **File** > **Manage trust and scripts**.

# <span id="page-9-0"></span>**Deprecated and Removed Features**

The following feature is deprecated or removed as of version 10.3 of TIBCO Spotfire® Analyst.

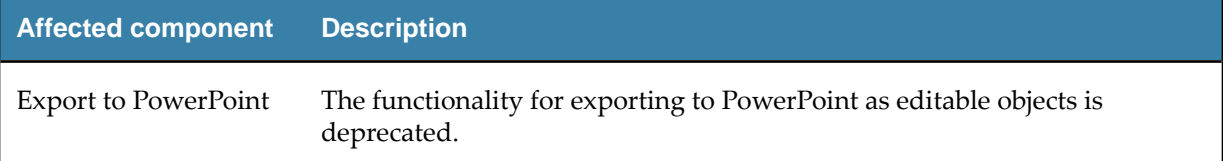

# <span id="page-10-0"></span>**Installation**

The following are instructions on how to install version 10.3 of TIBCO Spotfire® Analyst.

The TIBCO Spotfire® Analyst client is delivered as two different installers. The installer labelled "single\_user" is the default one. Use this if you do not know which version to select. The installer labelled "single\_user" installs the product for the logged in user only. The other users on the same machine will not be able to use the client. The installer labelled "shared\_computer" installs the product for all users on the machine. This installer requires administrative privileges on the machine.

### **Installation of Release 10.3**

- 1. First install/upgrade the TIBCO Spotfire® Server to version 10.3.
- 2. Deploy the TIBCO Spotfire<sup>®</sup> 10.3 distribution on the TIBCO Spotfire<sup>®</sup> Server 10.3.
- 3. Finally, install TIBCO Spotfire<sup>®</sup> Analyst 10.3 on all client computers.

### **Installation Notes**

- If the .NET 4.5 framework is not installed, it will be downloaded and installed when launching the "shared\_computer" TIBCO Spotfire® Analyst client installer. The "single\_user" installer will not download the .NET framework, because it does not have system changing privileges. However, it will complain if the .NET framework is missing.
- If the product localization is defined as a user group preference, a client restart is required after the initial login to the server for the changes to be fully applied. Note that clients are not informed that such a restart is required. It is also important that the appropriate localization packages are deployed to the TIBCO Spotfire<sup>®</sup> Server prior to setting the user group preference.

Note that the correct Language pack and the matching server preference must be set on the very first server that the user connects to. Changing the settings on the Server will not have any effect. If the localization group preference does not have any effect, it can be enforced on clients using **Tools** > **Options**.

# <span id="page-11-0"></span>**Migration and Compatibility**

The following are instructions on how to migrate from a previous release to version 10.3 of TIBCO Spotfire® Analyst.

# **Upgrading from Previous Version without Installing**

- 1. First install/upgrade the TIBCO Spotfire® Server to version 10.3.
- 2. Deploy the TIBCO Spotfire<sup>®</sup> 10.3 distribution on the TIBCO Spotfire<sup>®</sup> Server 10.3.
- 3. Start the old version of TIBCO Spotfire® Analyst, log on to the TIBCO Spotfire® Server 10.3 and accept the update.

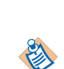

With Spotfire 10.3, a trust mechanism for data functions was introduced. Also, the trust stamp was changed to be calculated with SHA-512. Therefore, when updating from an older version to 10.3 or later, the trust stamps in all Spotfire analysis files in the library that include IronPython scripts, JavaScripts, data connection custom queries or data functions must be updated. New server CLI commands called "find-analysis-scripts" and "trust" can be used to find and update or automatically trust old scripts and data functions in your library. For more information, see the TIBCO Community article: https://community.tibco.com/wiki/script-and-data-function-trust-spotfire-103-and-later.

#### **Compatibility Versions**

You can use TIBCO Spotfire 10.3 to open .dxp analysis files that were created and saved in any older version of Spotfire that is still in support.

The compatibility versions of TIBCO Spotfire 10.3 are updated to versions 10.2 and 7.11 LTS. This means that .dxp analysis files that you create and save in Spotfire 10.3 can be opened in versions 10.2 and 7.11 LTS of Spotfire.

When you use an older version of Spotfire to open an analysis file that was created in a newer version of Spotfire, features from the newer version might not be available, and the analysis might look and behave differently compared to the version in which it was created.

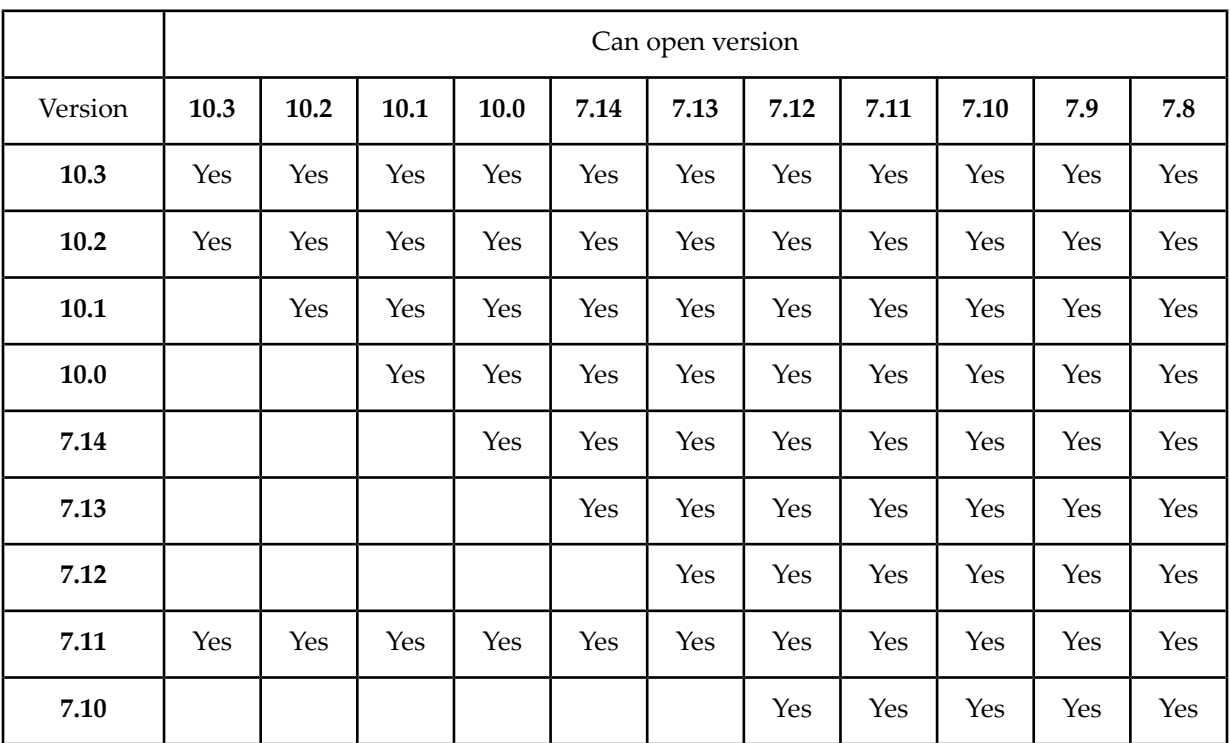

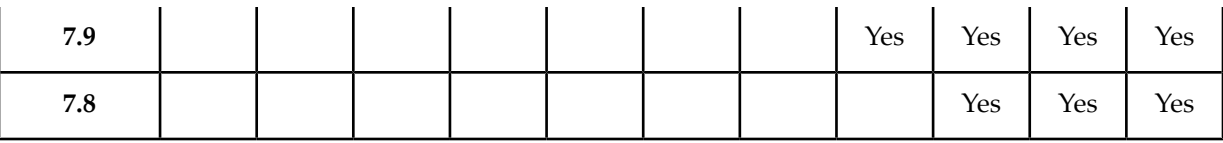

# <span id="page-13-0"></span>**Third Party Software Updates**

The following third party software (TPS) components have been updated or added for version 10.3 of TIBCO Spotfire® Analyst.

# **10.3.2**

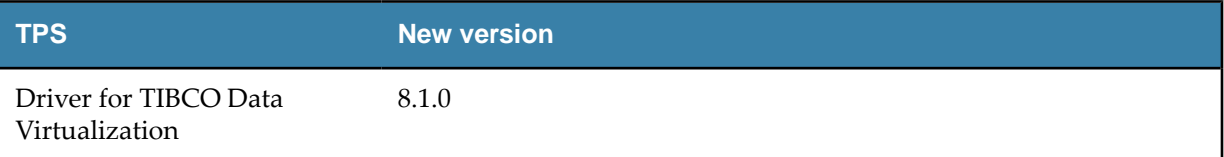

# <span id="page-14-0"></span>**Closed Issues**

The table lists important closed issues in version 10.3 of TIBCO Spotfire<br>® Analyst.

# **10.3.3**

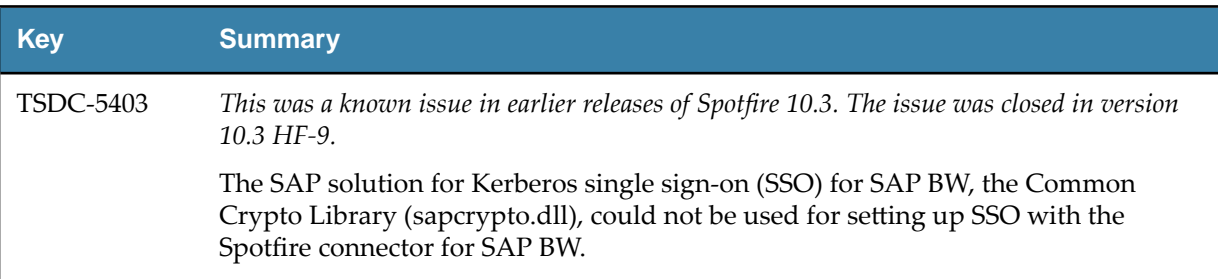

# **10.3.2**

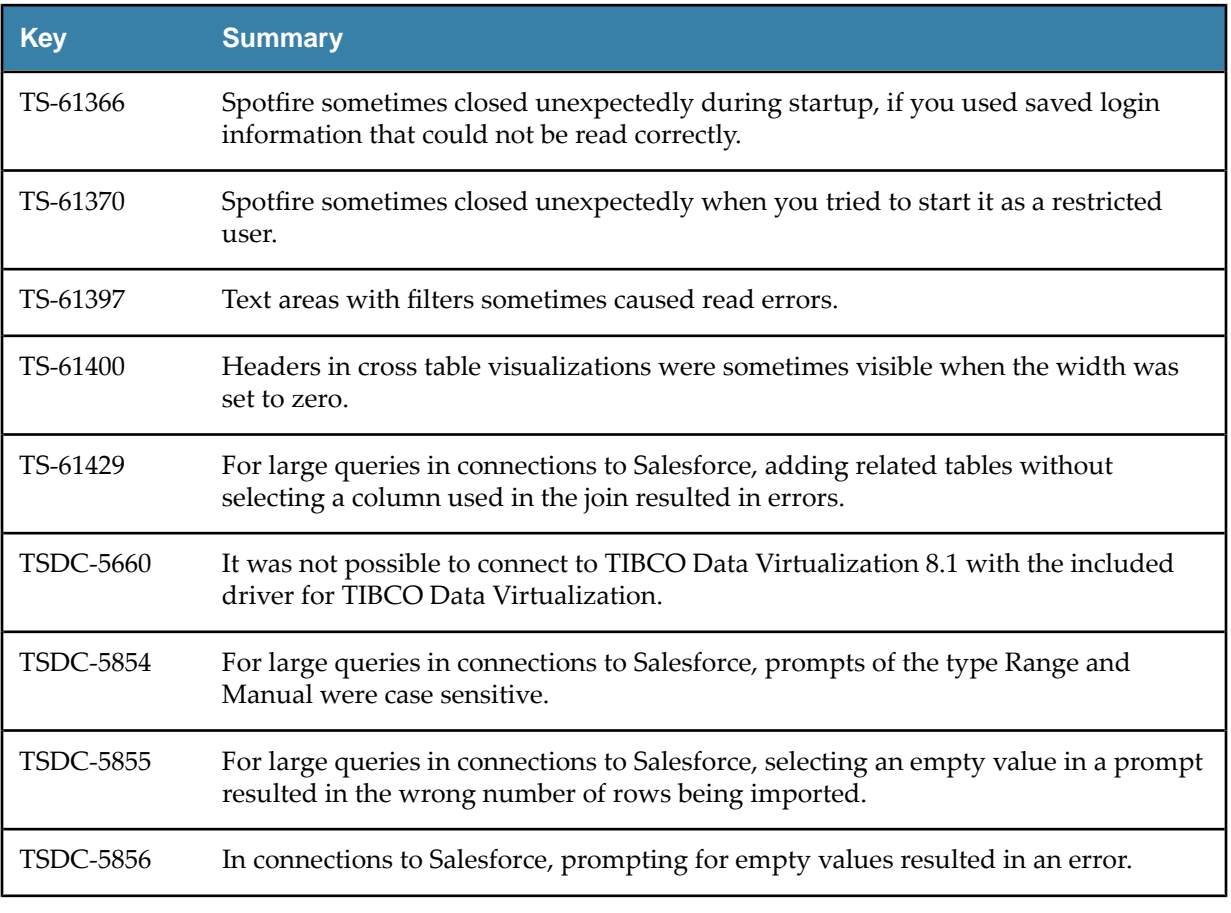

# **10.3.0**

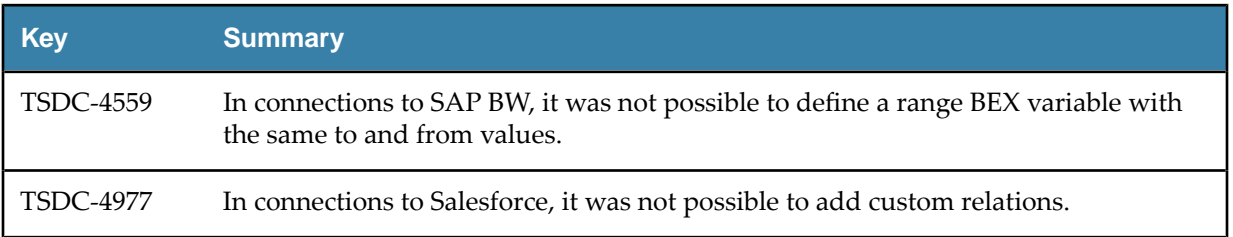

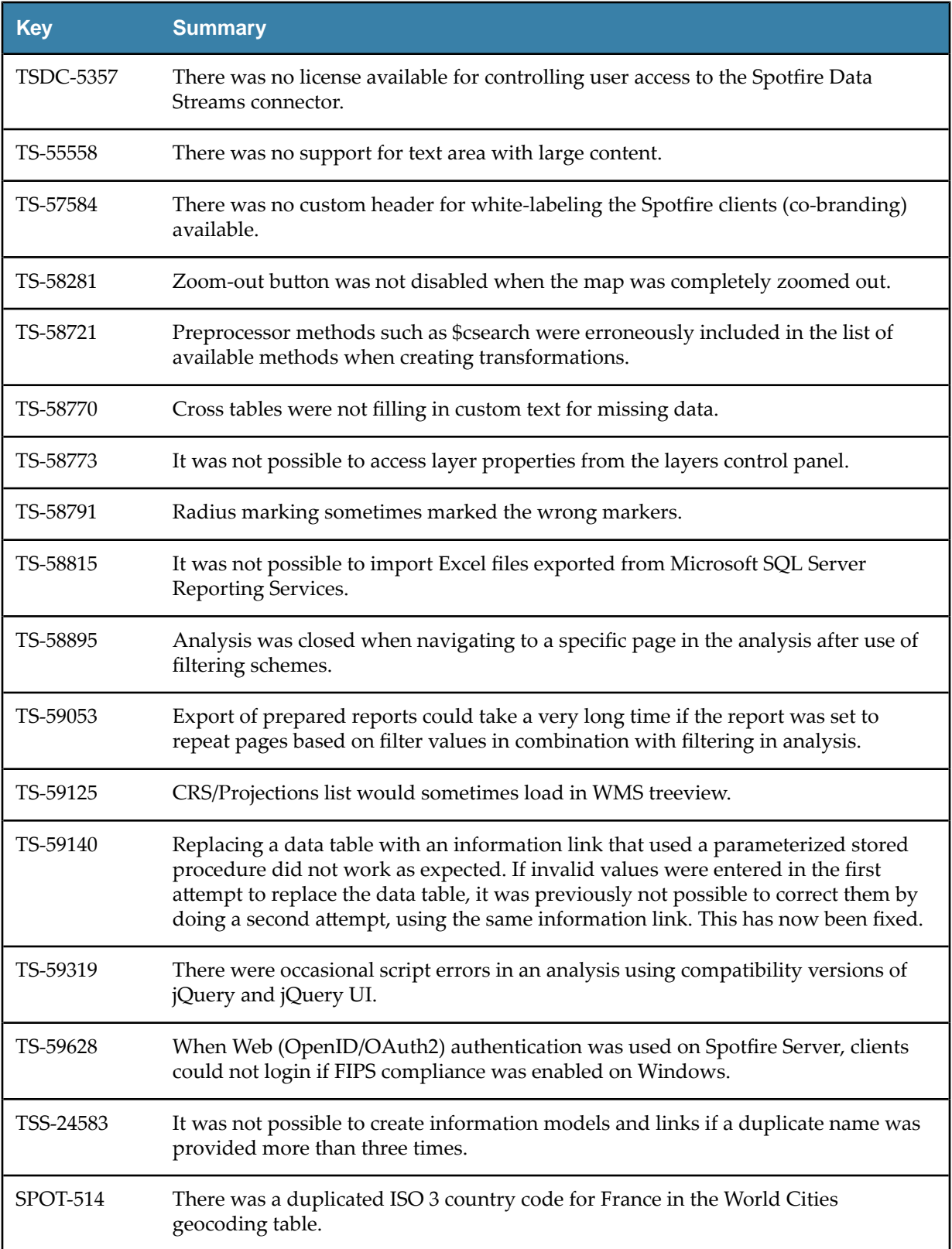

# <span id="page-16-0"></span>**Known Issues**

The table lists important known issues in version 10.3 of TIBCO Spotfire® Analyst.

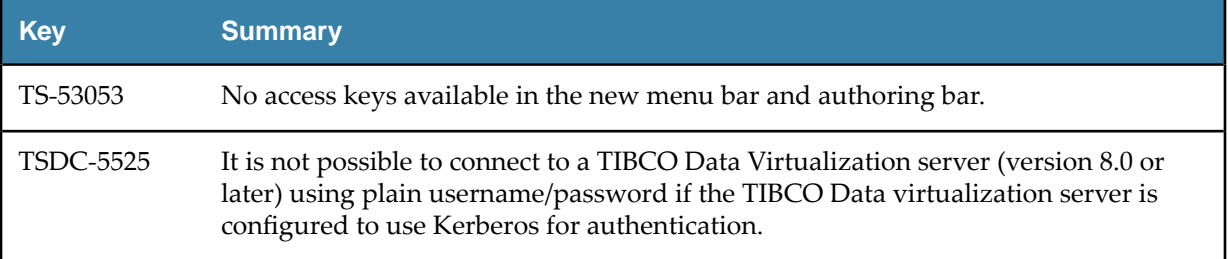